How can capturing screen activity and audio (voice or computer) in video be used to promote UDL in your classroom and school?

### Plan

- KWL
- Why screen capture?
- Instructional uses
- Collaborative planning and staff development

- Screen Capture Tools
- Group Projects
   Choices (will briefly share)

## Why screen capture?

- UDL: Less Students Left Out
- <u>UDL Principle 1:</u>
  <u>Multiple Options for</u>
  <u>Representation</u>
- UDL: Building Capacity at Your School
- Learn more about UDL

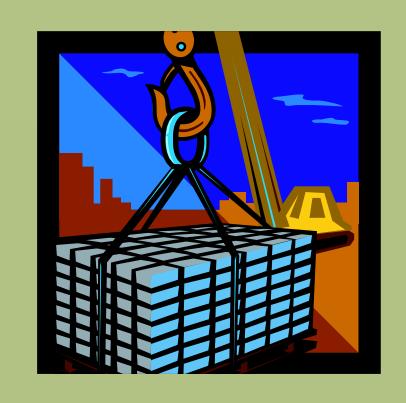

## Screen Capture Tools

- ActivInpsireScreen Recorder
- Online (with easier download option):
   Screen-Casto Matic
- Online: <u>Screenr</u>

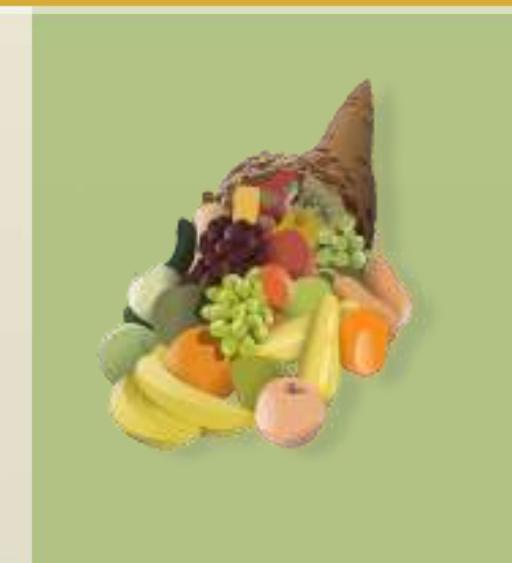

### My Experience with UDL and screen castings

- Background
- Issues
- How I incorporated UDL
- Outcome
  - Student
  - Teacher

- Student feedback
- Tips on screen castings

# My Classroom

- Teach Introduction to Engineering Design
  - Autodesk Inventor

 Course also includes critical thinking skills, problem solving, math, and science • Tech requirement – EVERYONE takes the class

• 30 computers

• LMS

### Issues

- Different levels of previous knowledge and speeds of learning
- Using Autodesk Inventor is very procedural and students were missing steps to create projects.

• Putting out the same "fires"

Grades were inconsistent/incom plete

### Shift to UDL

- Created many avenues to provide instruction
  - Demonstration
  - Written/picture tutorials
  - Screen castings

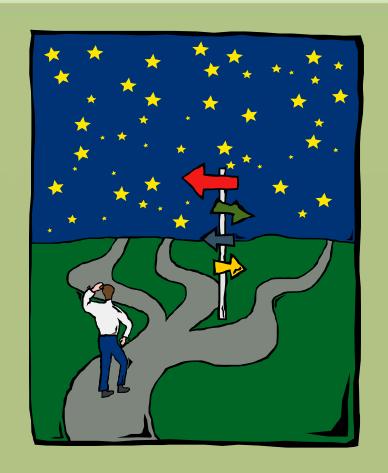

## Written/picture tutorial

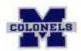

### INTRODUCTION TO ENGINEERING DESIGN

MR. BROWN

### CUP PROJECT

### CUP.ipt - Loft command

- Use the K.Z. plane to start a new sketch. Create a 2" x 2" rectangle centered over the Origin.
- Use the X.Z. plane and offset a "Work Plane" 2.5". This will be half the height of the cup. Create a circle on the new "Work Plane" with a Gameter of 1.75" and centered on the Origin.
- Offset another work plane from the XZ plane 5". Draw a 3.5" diameter circle pentered on the Origin.
- Unit the bottom of the square to the middle circle and then to the top circle.

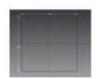

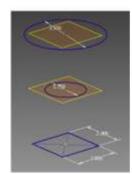

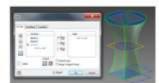

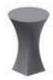

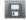

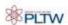

### Shell

- Select the Shell command and select the top of the cup. Set the thickness to .125°.
- Edit the Shell base of the rup to be .50° thick. Change the view to wireframe to see the different thickness.

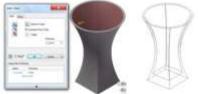

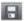

### Fillet

Fillet the top edges of the cup to .06" using the loop option.

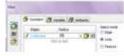

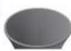

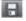

### Cup Handle - Sweep Command

- Offset a Work Plane 1.125" from the Y.Z. plane. Place a new sketch on this offset plane and press F7 to slice the graphics. Draw a 375 diameter circle on the area where the slice graphics cut through the cup. Finish the sketch.
- Now create another work plane using the XX plane to create the sketch for the handle. Use the Soline

command to sketch the paul of the handle.

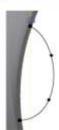

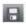

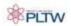

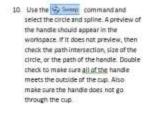

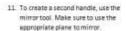

 Use the iproperties to change the material.

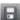

<u>CUP EXTRAS</u> – Make sure all new .igt files are in the same project folder!

### Umbrella - Revolve command

13. Create a new ligg and create a new starting from the origin with a height of 7°. Create ago 2° arc for the undorella section. Offset the outline .06° and then cap the ends. Use the

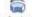

command to revolve aroun; Revolve on

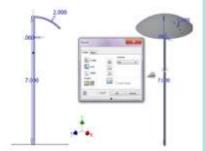

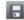

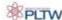

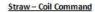

14. Start a new, ipt and draw a sketch on the X Y plane. Draw a .25" diameter circle .25" away from the origin. Select the 
☐ Coil command and coil the circle around the Y axis. Choose

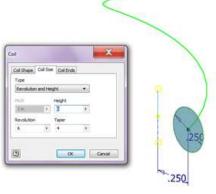

### Coaster/Base - Product Enhancement Activity

This assignment is a challenge to design a coaster or base that a company could sell as an accessory to the cup. The project requirements are as follows.

- 1. Design brief
- 2. Two generated solutions Annotated thumbnail and conceptual sketches
- 3. Completed decision matrix to show a final solution
- Concept designed in Inventor with a dimensioned, multi-view drawing and exploded view with a parts list.

The final project must be a in a Word document file with titles and headings in the order that is listed. Upload the document to the <u>LMS</u> under the "Product Enhancement" assignment.

## Uncertainty of UDL

Rigor

 How do I know if they are learning?

 Students may not have computer/internet at home

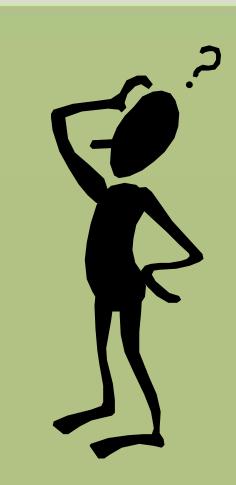

### Results - Student

- Projects were making the due dates
- Grades were improving
- Confident
- Asked higher level questions

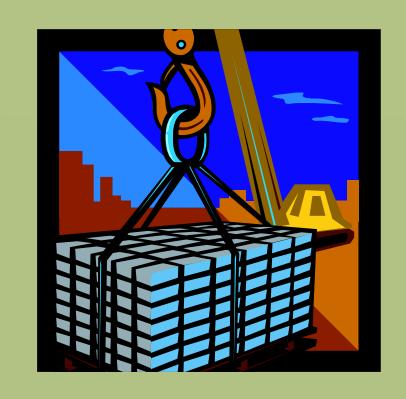

### Results - Teacher

- Students were learning!
- Finally on schedule!
- Less "fires"
- Able to challenge advanced students
- Helps absent students.
- Requires more out of class time.

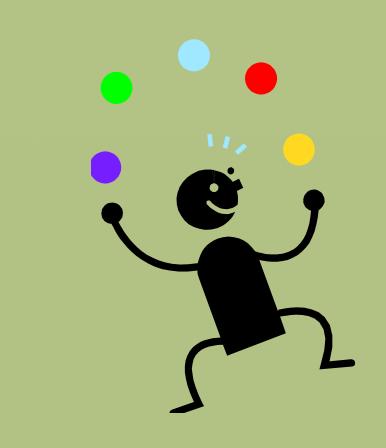

### Student Feedback

• "It helps me learn because it goes step by step. I can slow it down and go back to things."

• "I feel more confident because I learned the basic skills of Inventor to create my own projects."

### Student Feedback con't

• "It breaks it down so it is easier for me. I like the videos."

• "I like the videos because it helps me what to do next."

### Administrator Feedback

- Observed in a class where students were using screen casting.
  - That's all they talked about afterwards

- Was included in the end of the year evaluation
- Think its great for students with different instructional needs.

### **IEP Accommodations**

- Covers all grounds
- Helps students who need it
- Shifts the emphasis to student accountability
  - Works well with the "panic meetings"

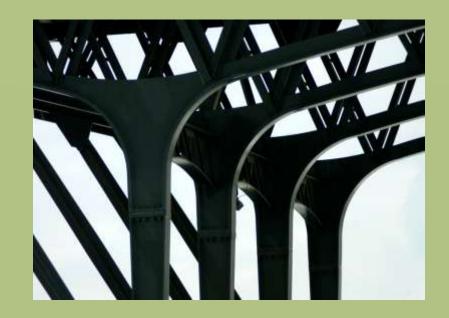

## Tips with screen castings

Keep videos short– segments

Use it to reinforce demonstration

 Determine best place to save files

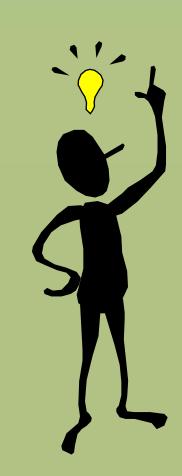

## Instructional Use Example

HS Biology
 routine
 flipping of
 instruction

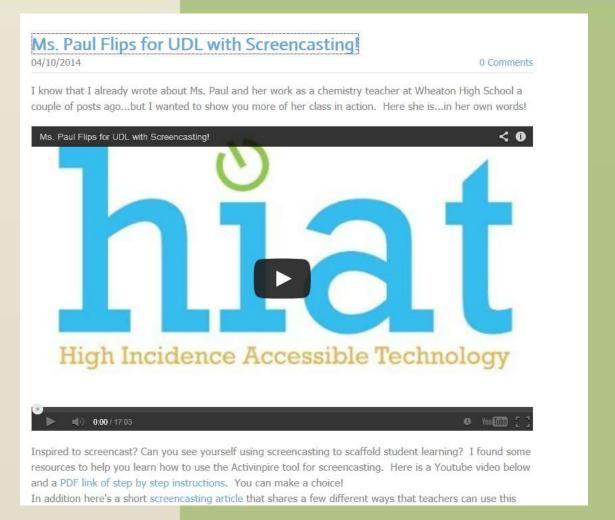

## Instructional Uses Example

<u>UDL:</u>
 <u>Options for</u>
 <u>Representati</u>
 on in SS8

### Screen Capture to Support Access to Primary Documents and DBQs

Grade 8 Social Studies / Gina Woodward

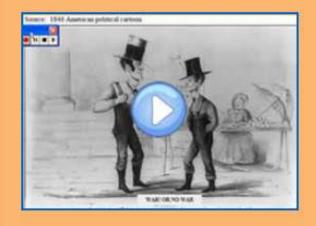

Ms. Woodward demonstrates a screen capture she completed with ActivInspire to provide on-demand supports for vocabulary, background knowledge and higher level understanding for more students. Students share the impact the strategy had on their learning. A brief how-to demo is provided.

Tools: Interactive White Boards, Edline

UDL Principle: Multiple means of

representation

**UDL Guideline: Options for** 

comprehension

## Collaborative planning / staff development

HIAT Help
 Blog
 example of
 informal
 video

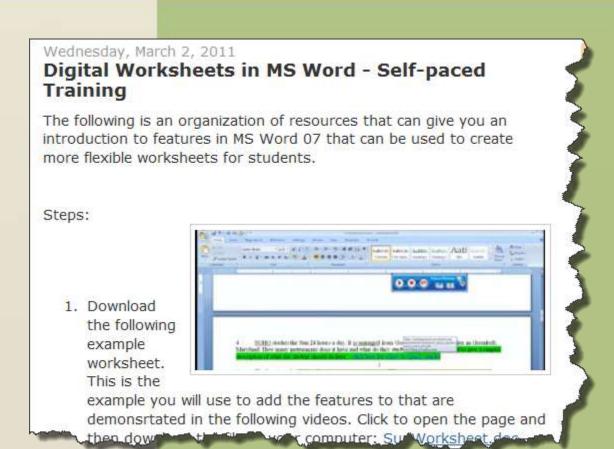

## Group Projects Choices

- UDL Lesson
   Planning
   Incorporating
   Screen Capture
  - Add your lesson plan
  - View plans others have submitted

- Collaborative
   Planning and Staff
   Development
  - New things I learned at the Tech Academy: Create a screen cast to share